# 自助學習教材-你不只這樣 112 年 112 年 112 年 112 年式設計

# Lab089: Python File Write 寫入檔案

# (別怕! 跟著做你就會!)

# Shuhtai 盧樹台 shuhtai@uch.edu.tw

慧誠數字科技股份有限公司 http://www.hcdtech.com.tw

 $1/\sqrt{2}$ 

#### 自助學習教材- 你不只這樣 112\_1 程式設計(一)

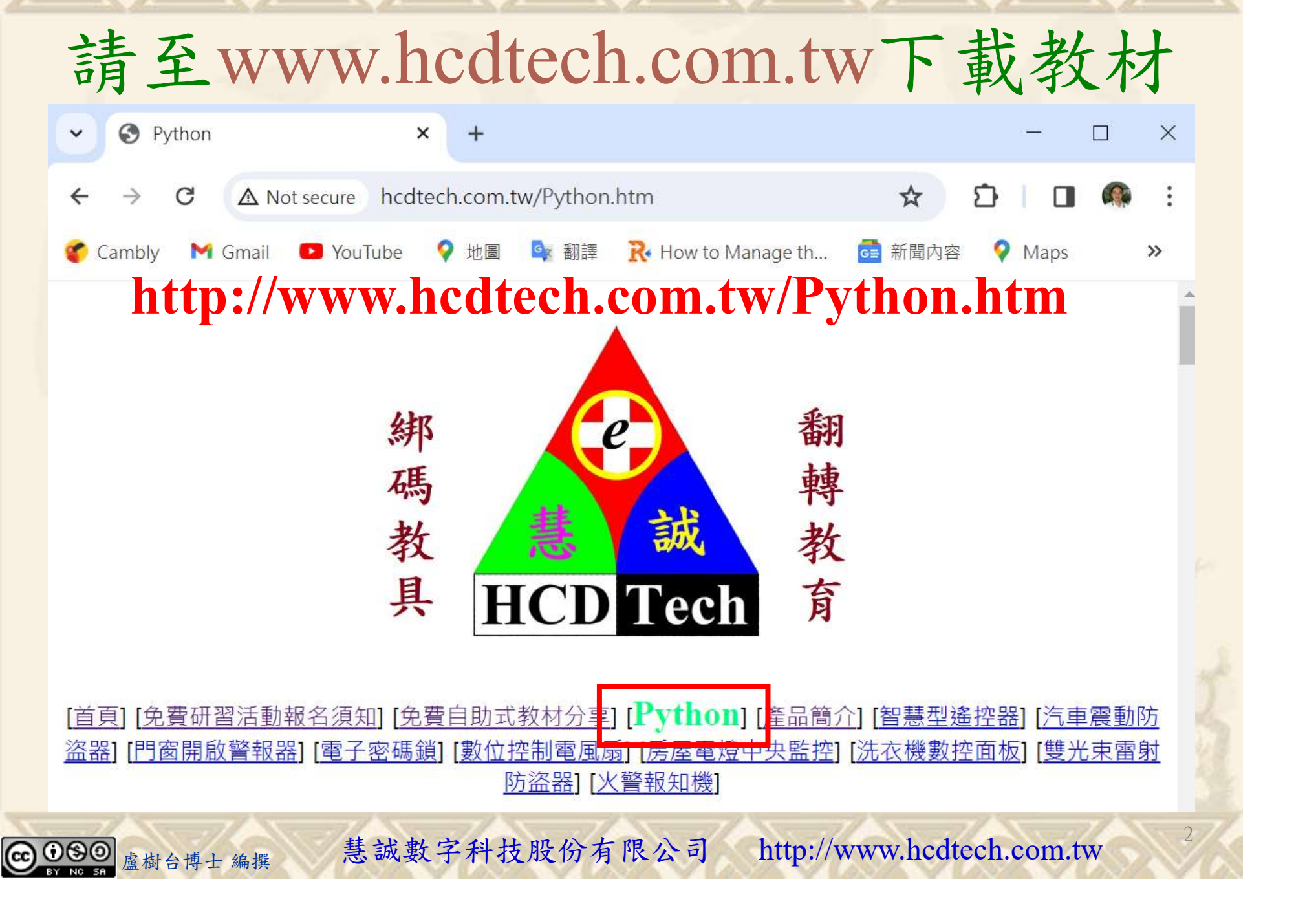

自助學習教材-你不只這樣 112\_1 在式設計(一)

所有的考卷都可以考100分,是我們自己錯過了!

學習秘訣=發問+練習

1分!看懂了妳/你就會知道,原來學習的秘訣就是發問和<br>!今天開始不懂就*問*,問完了*練習*,明年的妳/你肯定不<br>!<br><sub>▲樹台博士編撰</sub> 慧誠數字科技股份有限公司 http://www.hcdtech.com.tw 考卷發下去,時間到了收回來,如果沒有考到100分,這很正 常。重點來了,不會的可以問,問完了練習,準備好了考卷再 <del>"子"白 120 5六 " 35、10」 8个 白</del><br>考卷發下去,時間到了收回來,如果沒有考到100分,這很正常。重點來了,不會的可以*問*,問完了練*習*,準備好了考卷再發下去。第二次還是沒有考到100分,這也很正常。 沒關係,再來一次,不會的可以*問*,問完了*練習*,準備好了考卷第三次 再來一次,不會的可以問,問完了練習,準備好了考卷第三次 为心饭下去,而同到了收回水,如木及有有到100分,這收正常。重點來了,不會的可以*問*,問完了練習,準備好了考卷再發下去。第二次還是沒有考到100分,這也很正常。沒關係,<br>發下去。第二次還是沒有考到100分,這也很正常。沒關係,<br>再來一次,不會的可以*問*,問完了練*習*,準備好了考卷第三次<br>孫,再來,不會的可以*問*,問完了*練習*,N+1次、N+2次、 係,再來,不會的可以問,問完了練習,N+1次、N+2次、 ……,你們都很聰明,知道我在說什麼,到最後考卷一定可以 考100分!看懂了妳/你就會知道,原來學習的秘訣就是發問和 練習!今天開始不懂就問,問完了練習,明年的妳/你肯定不 一樣!

3

自助學習教材- 你不只這樣 112\_1 程式設計(一)

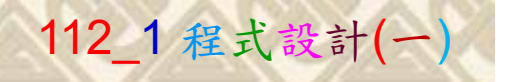

# 學習如何學習!

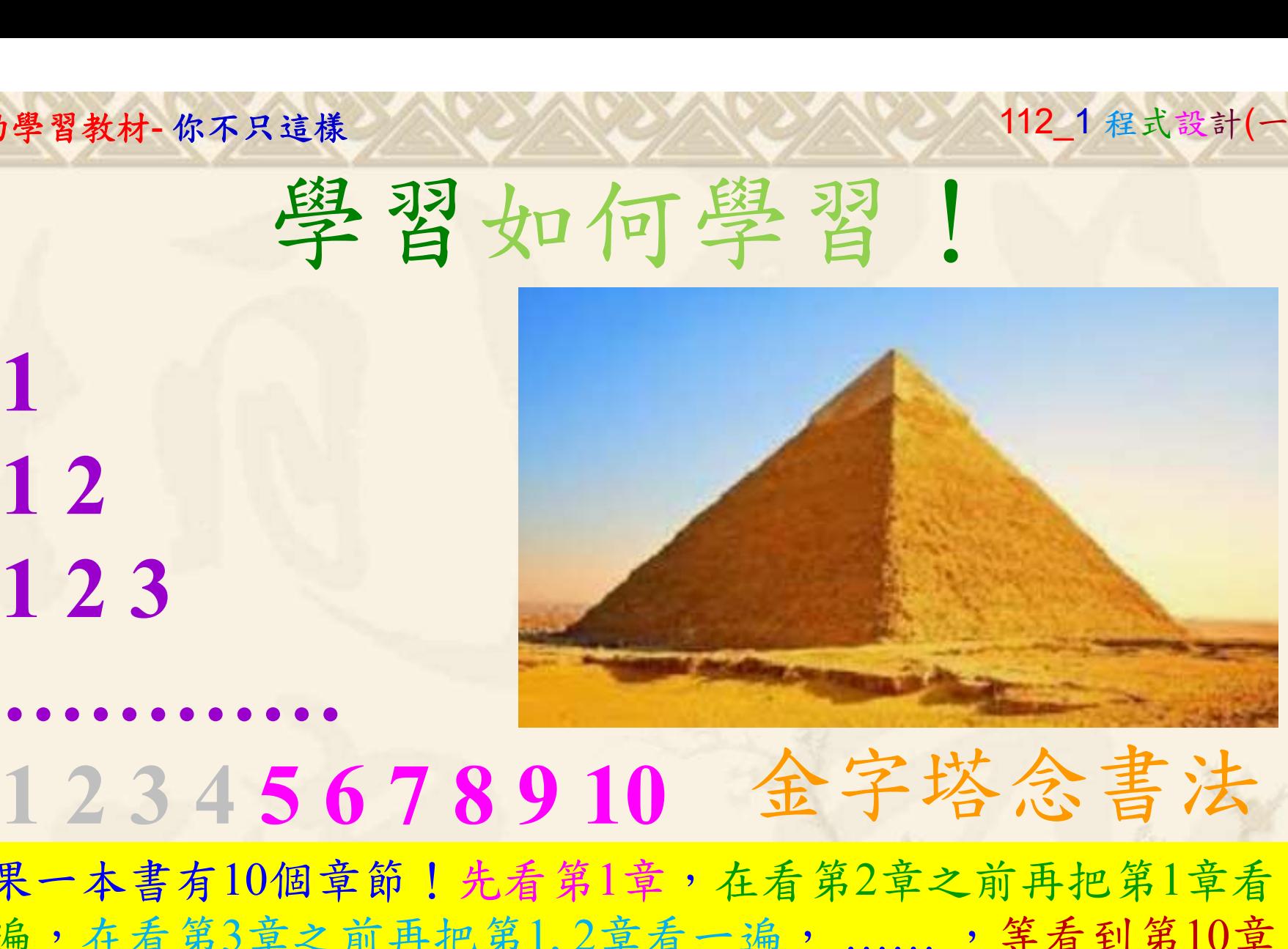

1

# 金字塔念書法

-今音月10個早即!兀有男1早,任有男2早人則丹把男1早有在看第3章之前再把第1,2章看一遍,......,第看到第10章<br>2、第1,2,3,4章恐怕已經背起來了!我稱這種念書法為金字<br>5法,今天開始照著做,明年的妳/你肯定不一樣!<br><sub>《谢台博士編撰</sub>》慧誠數字科技股份有限公司、http://www.hcdtech.com.tw<sup>-2024/1/4</sup>  $2024/112$ 如果一本書有10個章節!先看第1章,在看第2章之前再把第1章看 一遍,在看第3章之前再把第1,2章看一遍, ……, 等看到第10章 的時候,第1, 2, 3, 4章恐怕已經背起來了!我稱這種念書法為金字 塔念書法,今天開始照著做,明年的妳/你肯定不一樣!

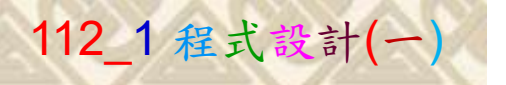

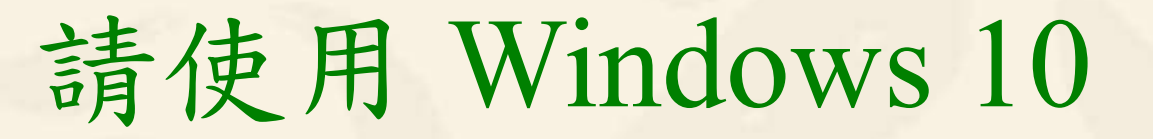

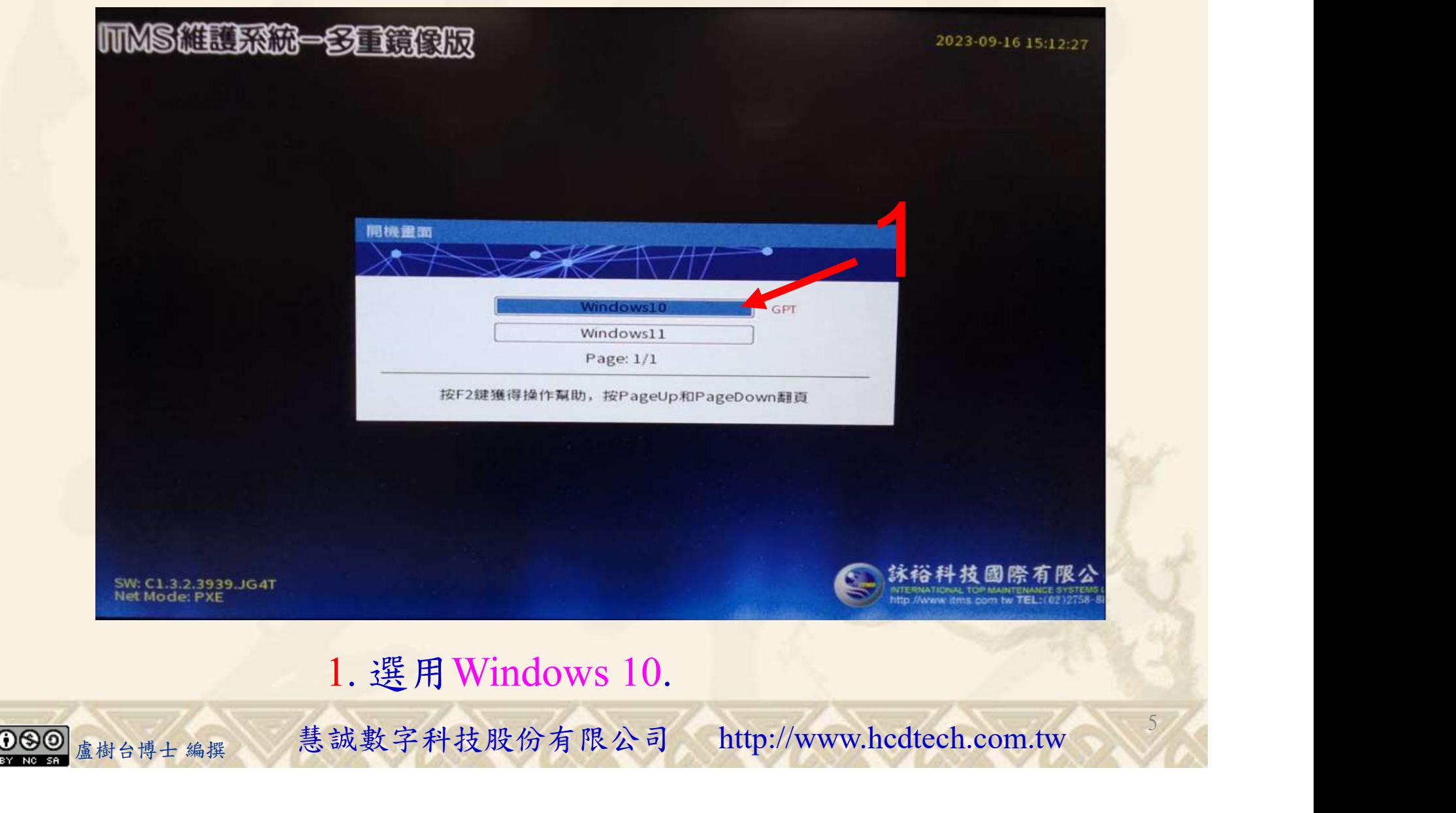

#### 自助學習教材-你不只這樣 112\_2 2000 1000 1000 112\_1 程式設計(一

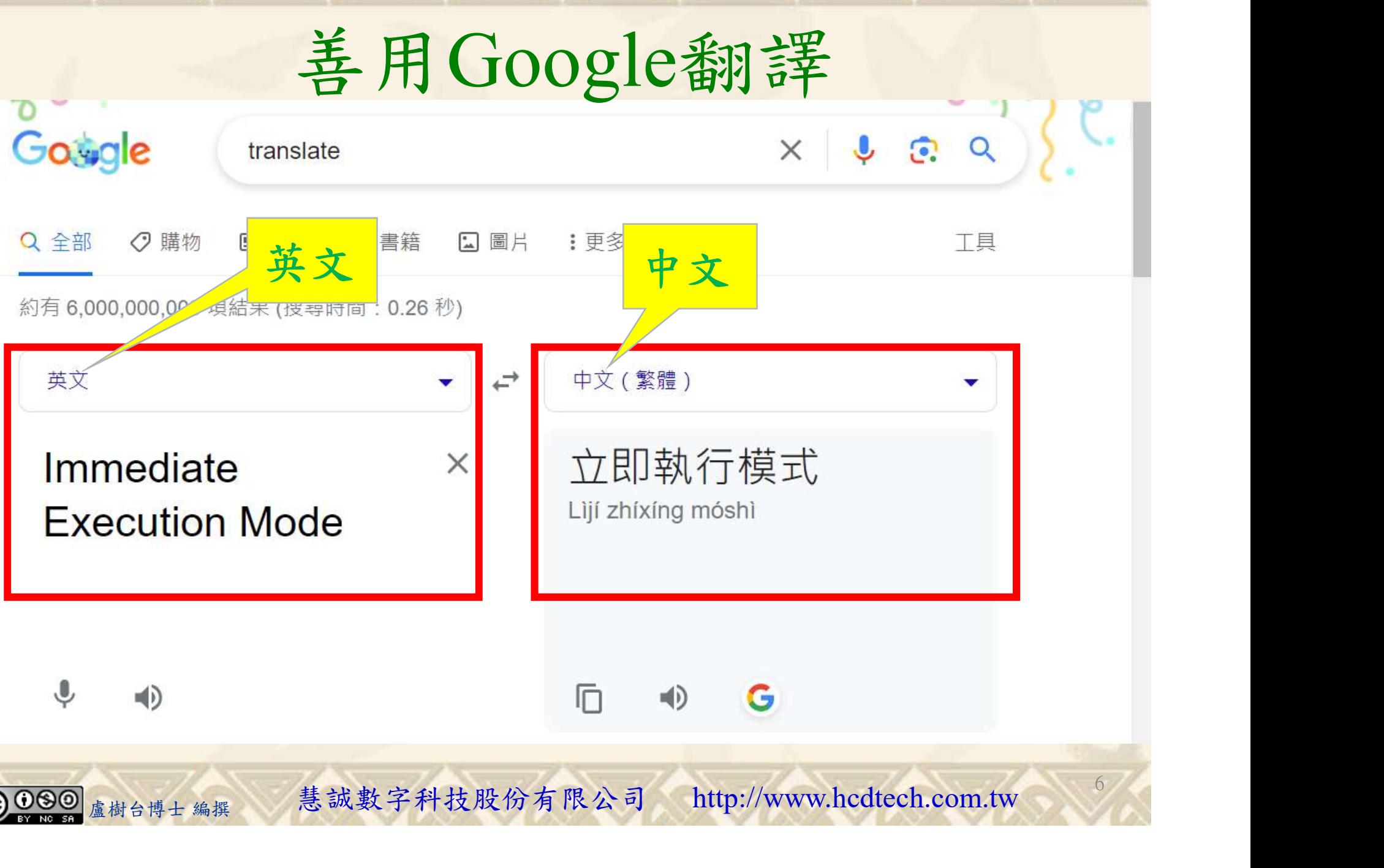

# 自助學習教材-你不只這樣 112 年 112 年 112 年式設計(一)

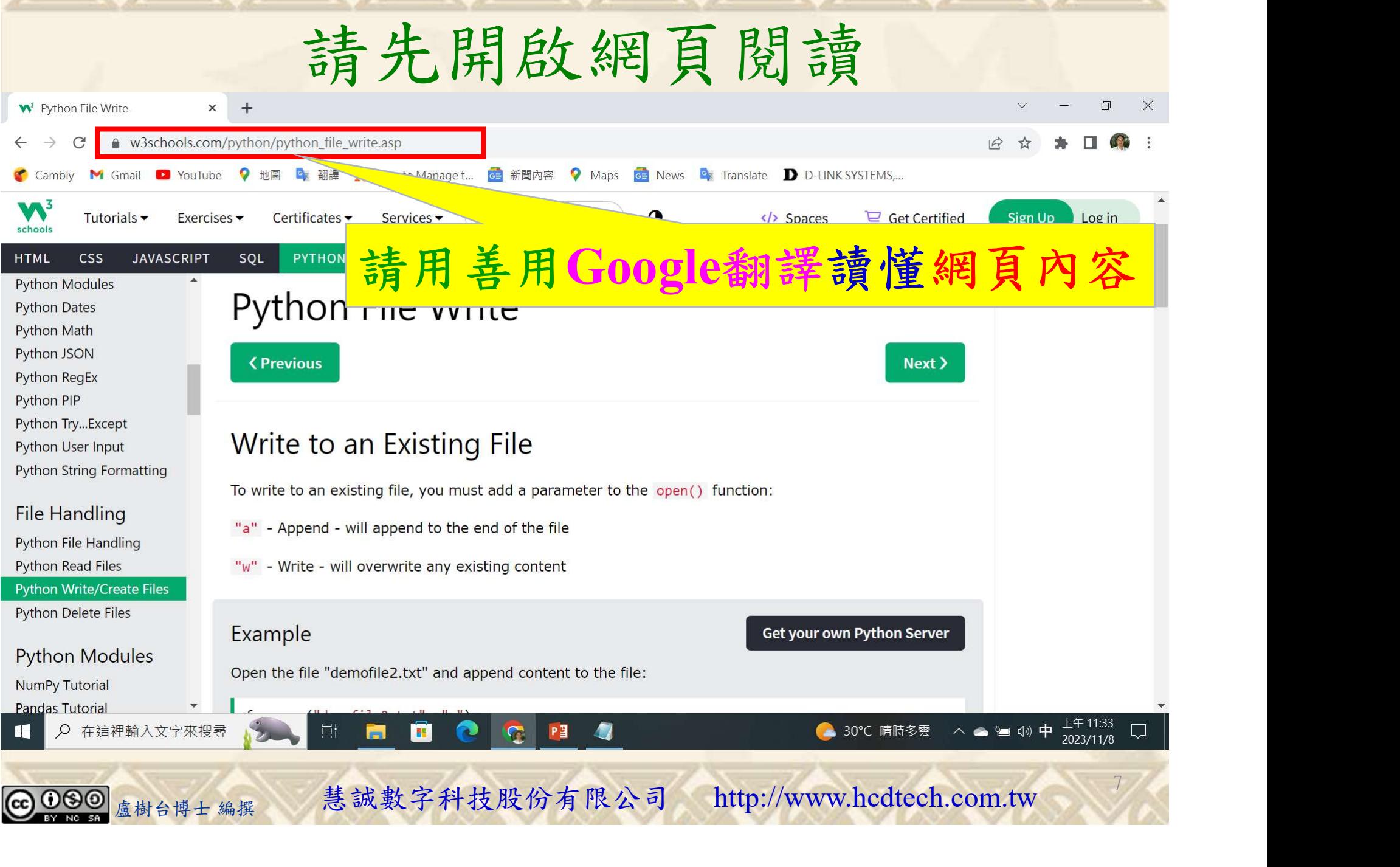

## 自助學習教材-你不只這樣 112\_2 2000年 112\_2 2000年 112\_1 程式設計(一

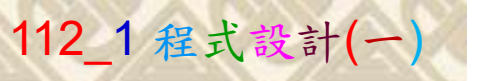

# 建立一個文字文件 1/4

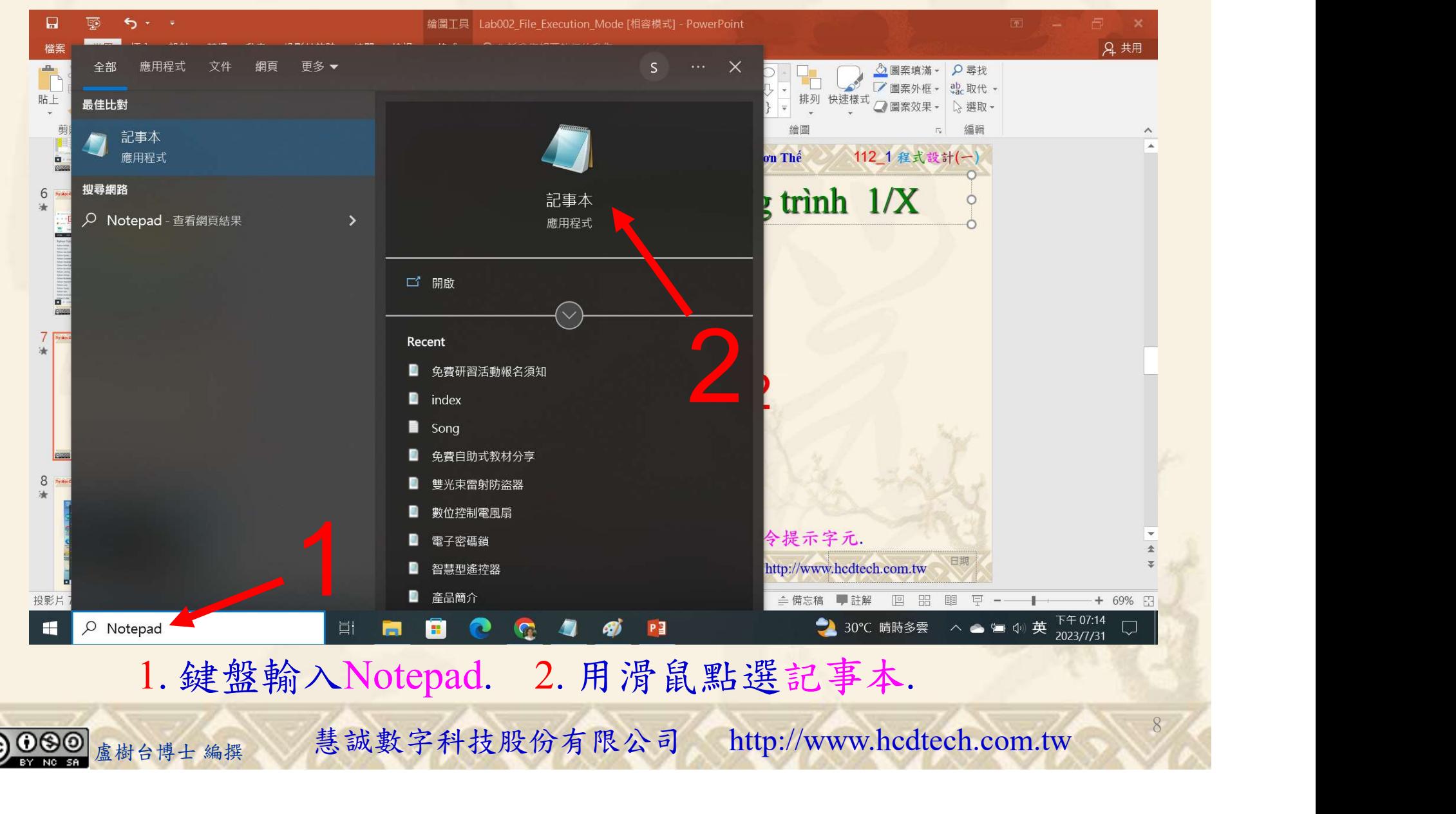

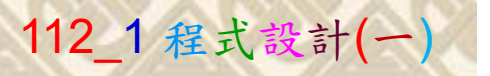

1

9

# 建立一個文字文件 2/4

\*未命名 - 記事本

檔案(F) 編輯(E) 格式(O) 檢視(V) 說明 Hello! Welcome to P11211XXX.txt P11211XXX likes apple. P11211XXX eats an apple every day. This file is for testing purposes.

1. 用鍵盤輸入文字檔內容.

1. 用鍵盤輸入文字檔內容.<br><sub>盧樹台博士編撰</sub> 慧誠數字科技股份有限公司 http://www.hcdtech.com.tw

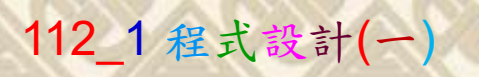

建立一個文字文件 3/4

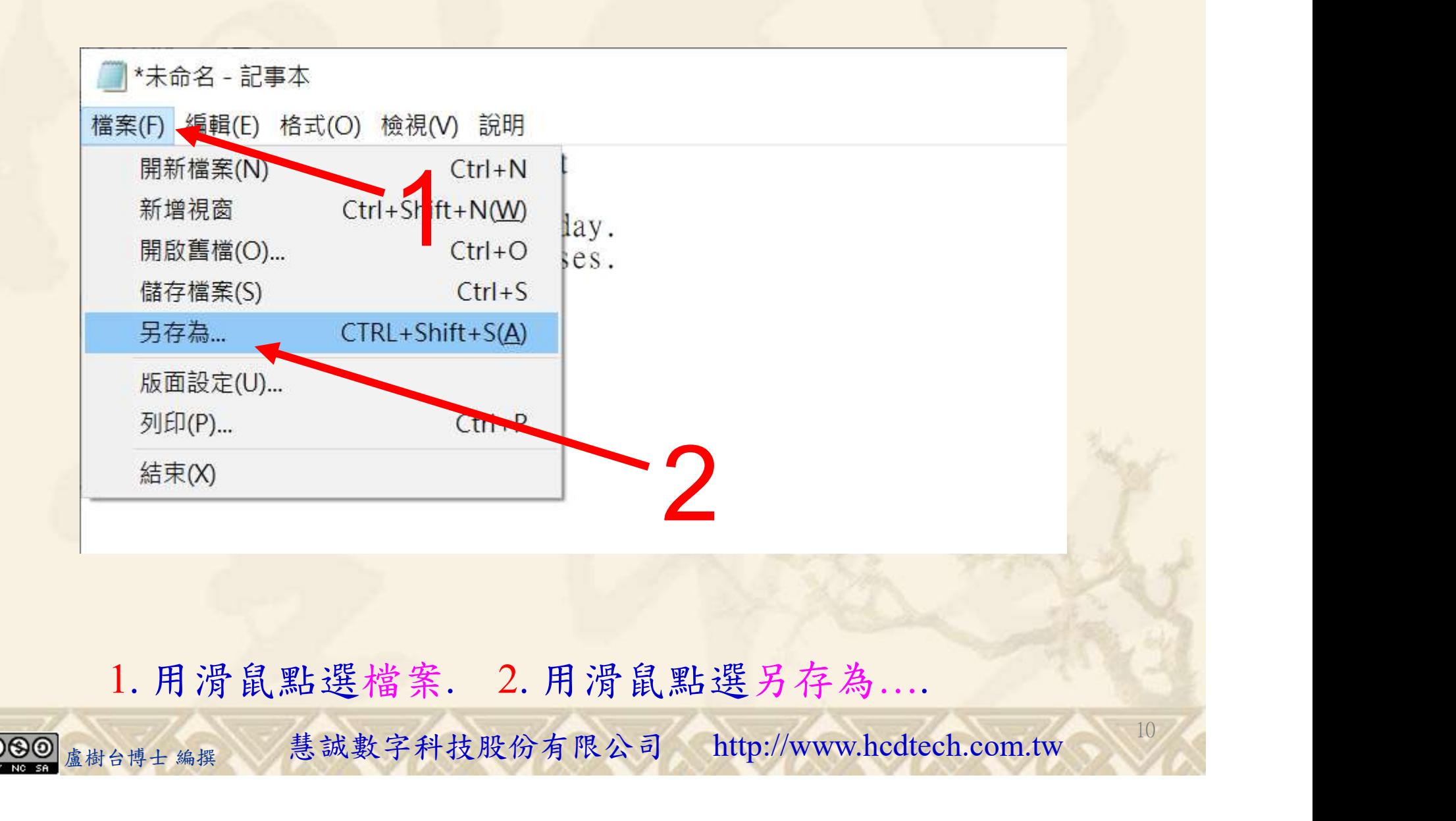

#### 自助學習教材- 你不只這樣 112\_1 程式設計(一)

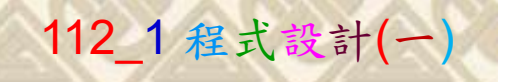

 $11/1$ 

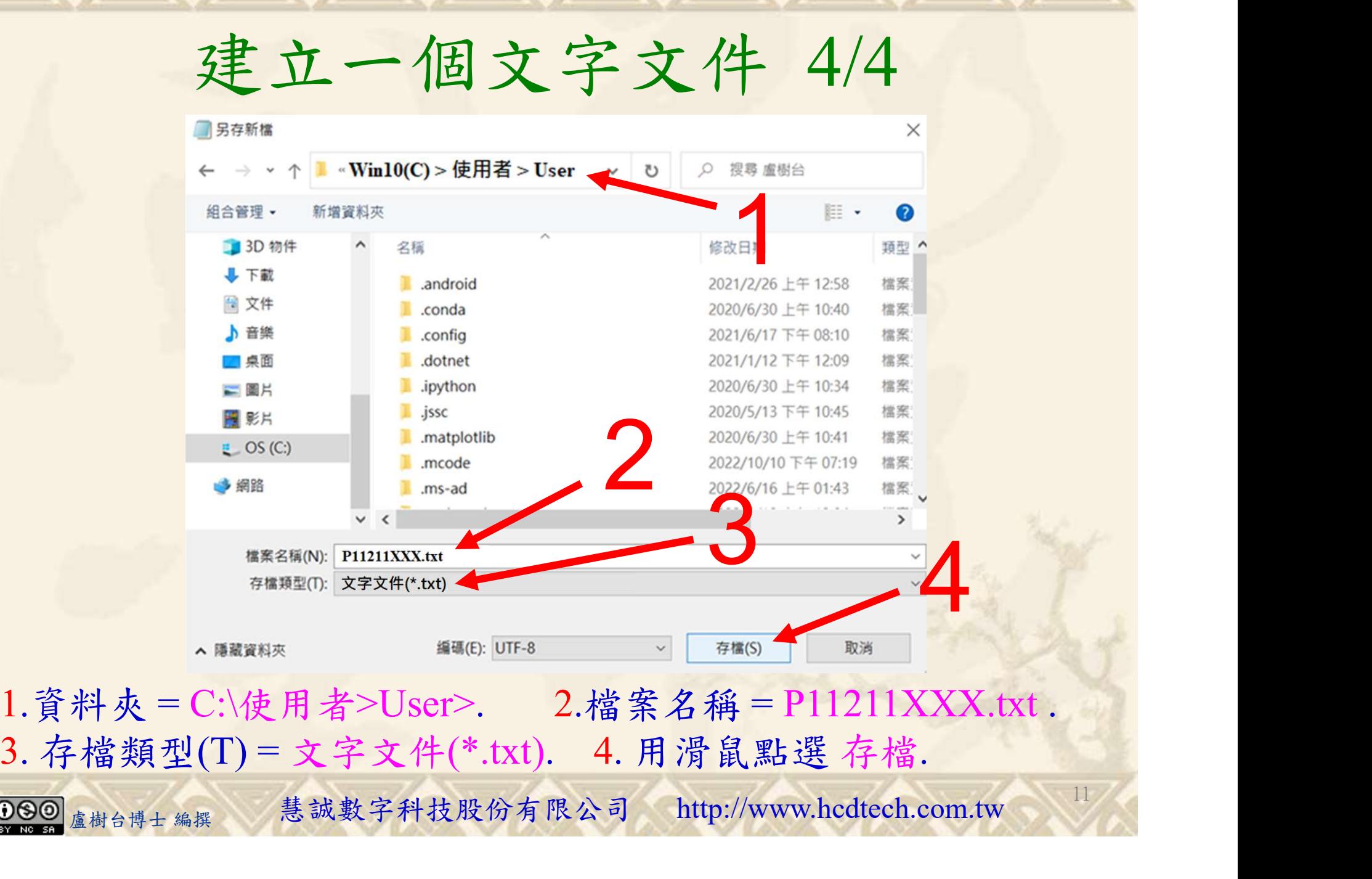

#### 自助學習教材- 你不只這樣 112\_1 程式設計(一)

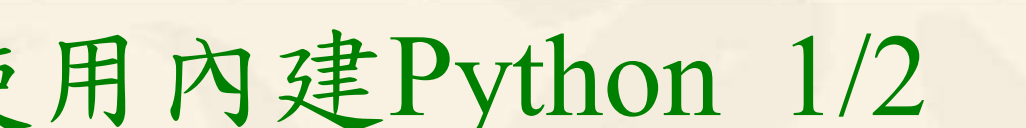

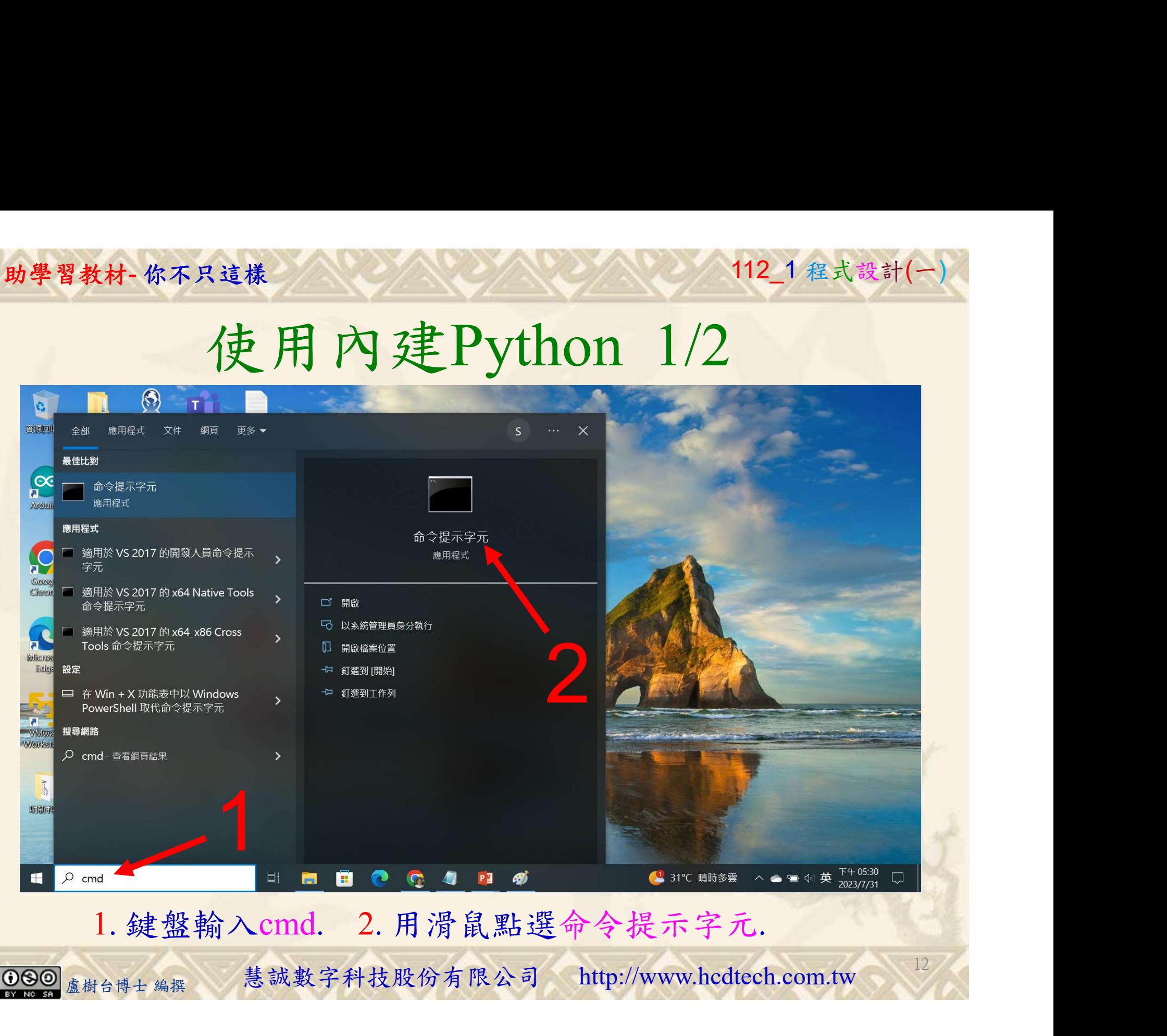

12

# 自助學習教材-你不只這樣 112\_2 2000 112\_1 程式設計(一

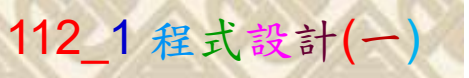

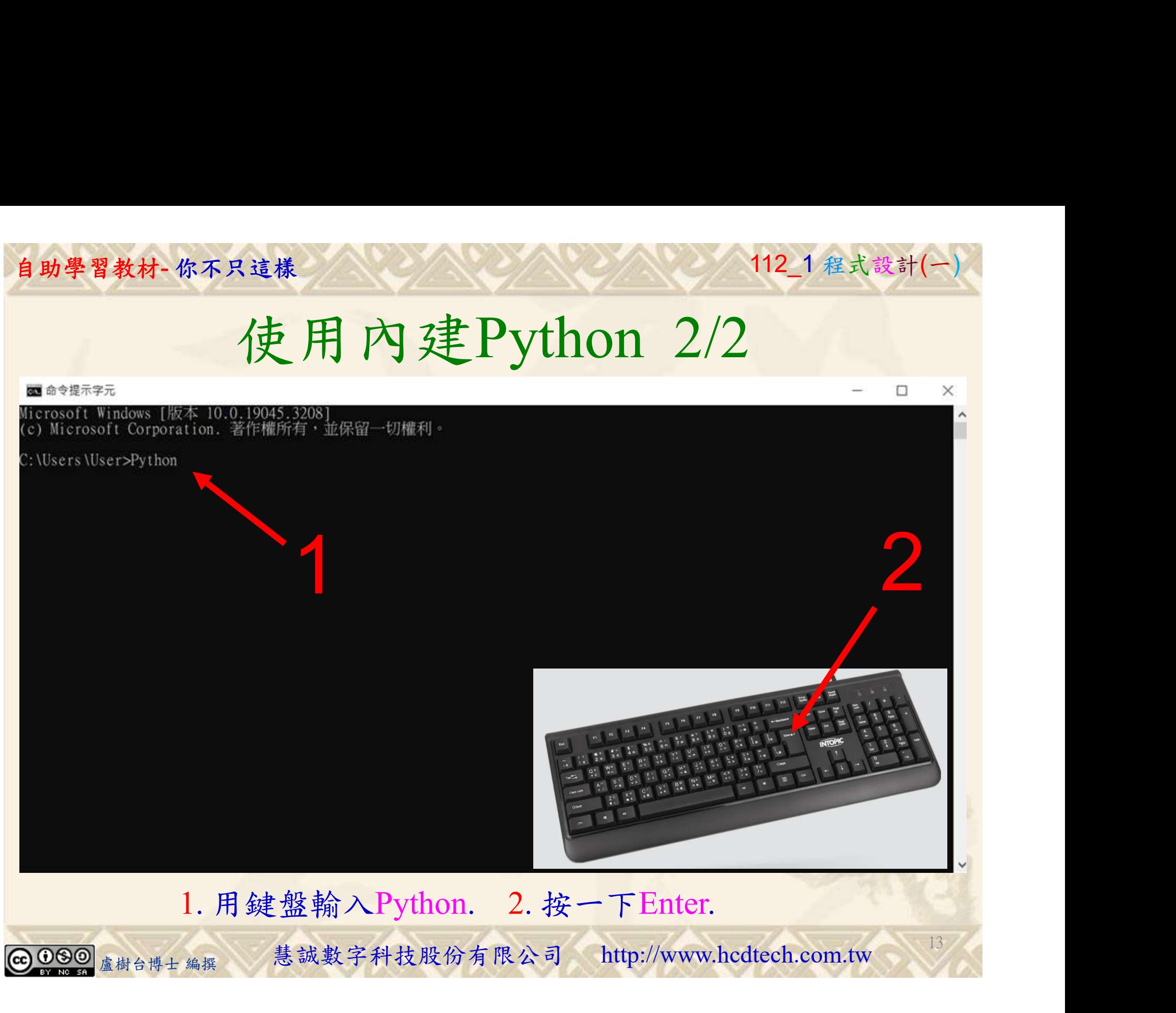

#### 自助學習教材-你不只這樣 112\_2 2012 112\_2 2012 112\_1 程式設計(一

# 立即執行模式 1/11

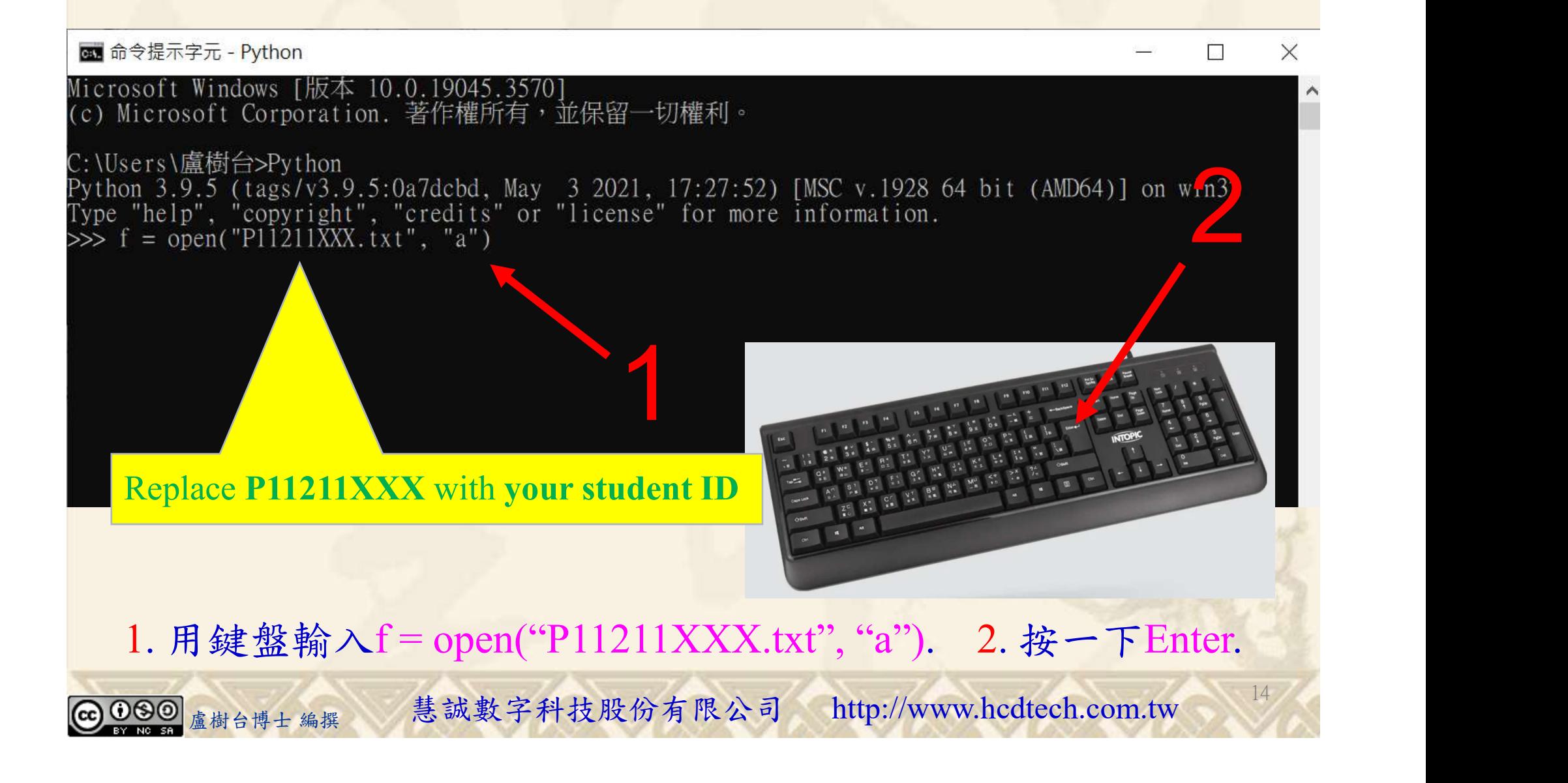

#### 自助學習教材-你不只這樣 112\_2 2000 1000 1000 1000 112\_1 程式設計(一

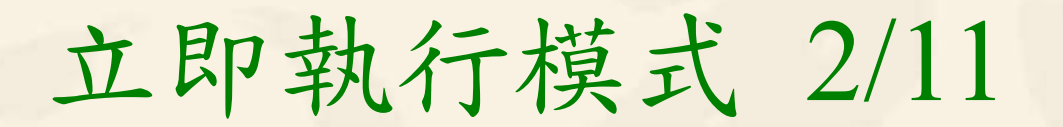

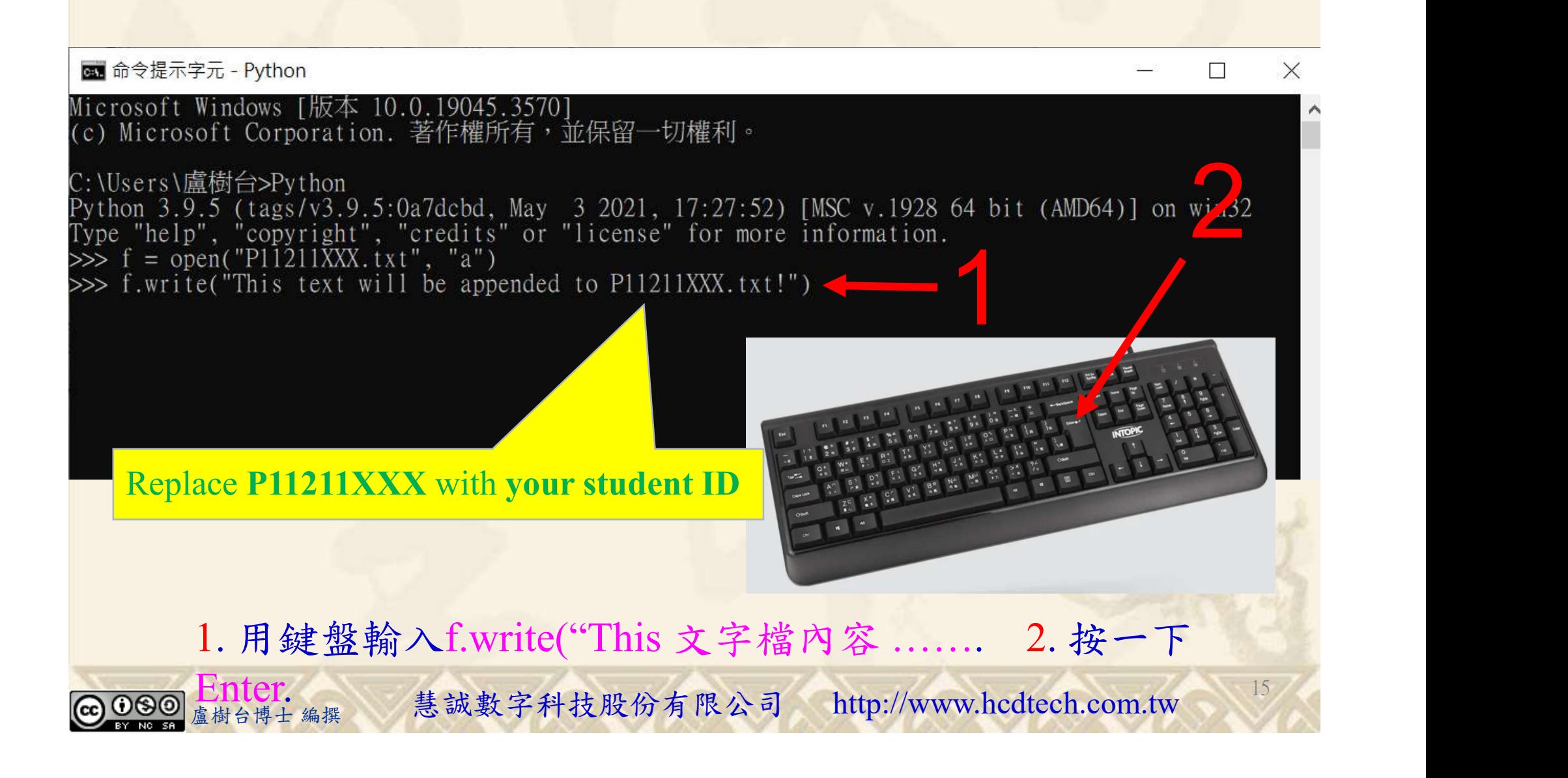

#### 自助學習教材-你不只這樣 112\_2 2000 1000 1000 1000 112\_1 程式設計(一

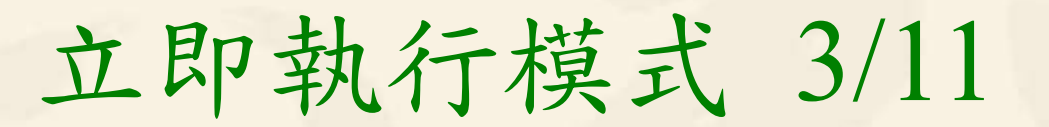

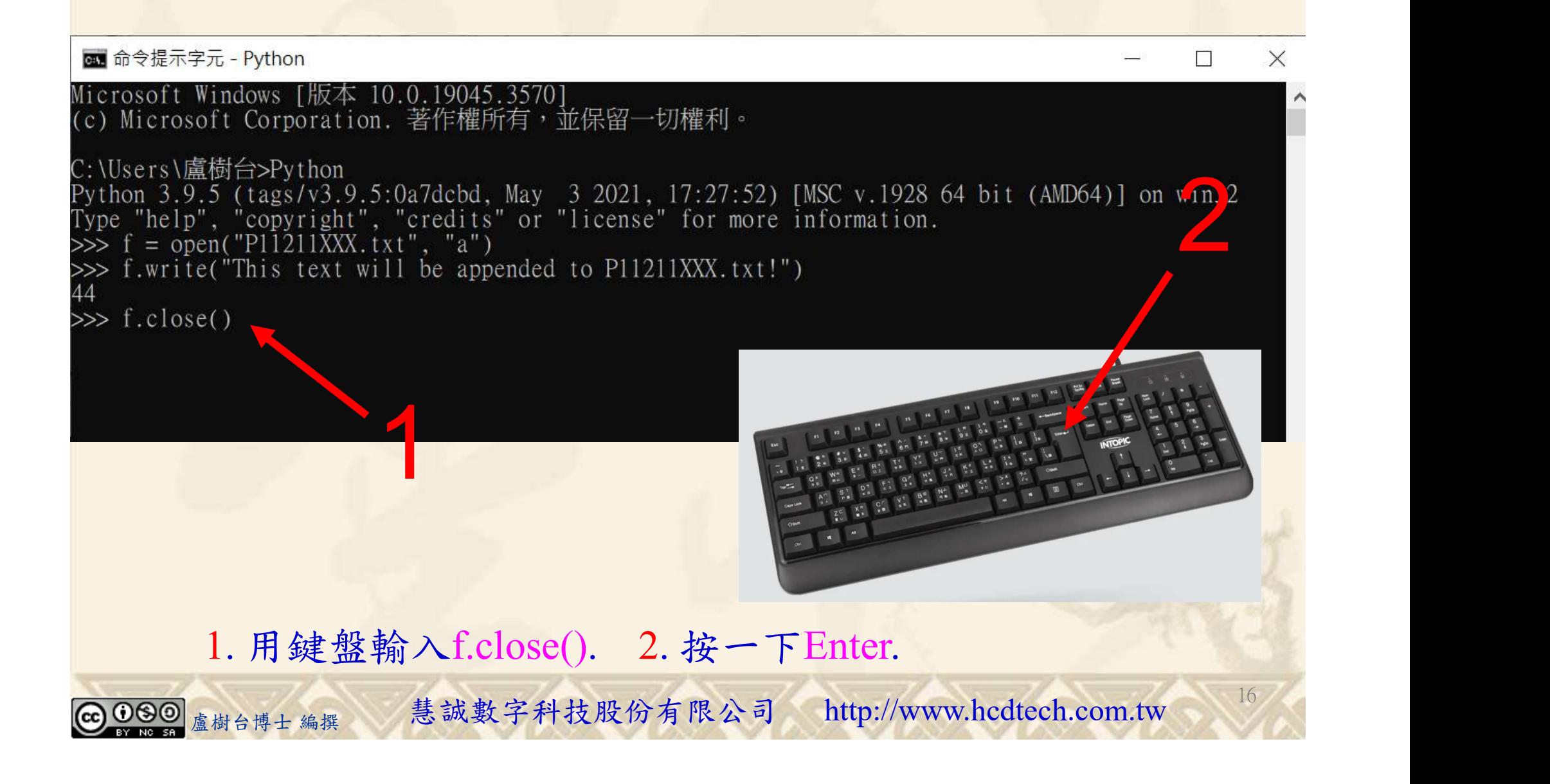

#### 自助學習教材-你不只這樣 112\_2 2000 112\_2 112\_1 程式設計(一

**But** 命令提示字元 - Python

立即執行模式 4/11  $\overline{\mathcal{L}}$ Microsoft Windows [版本 10.0.19045.3570]<br>(c) Microsoft Corporation. 著作權所有,並保留一切權利。

1

 $\sum_{\text{win }2}$ C:\Users\盧樹台>Python 44  $\gg$  f.close()  $\gg$  f = open("P11211XXX.txt", "r")

Replace P11211XXX with your student ID

ace P11211XXX with your student ID<br>3 鍵盤輸入f = open("P11211XXX.txt", "r"). 2. 按一下Enter.<br><sub><sup>盧樹台博士編撰</sub> 慧誠數字科技股份有限公司 http://www.hcdtech.com.tw</sub></sup> 1. 用鍵盤輸入f = open("P11211XXX.txt", "r"). 2. 按一下Enter.

17

 $\times$ 

#### 自助學習教材-你不只這樣 112\_2 2000 1000 1000 1000 112\_1 程式設計(一

# 立即執行模式 5/11

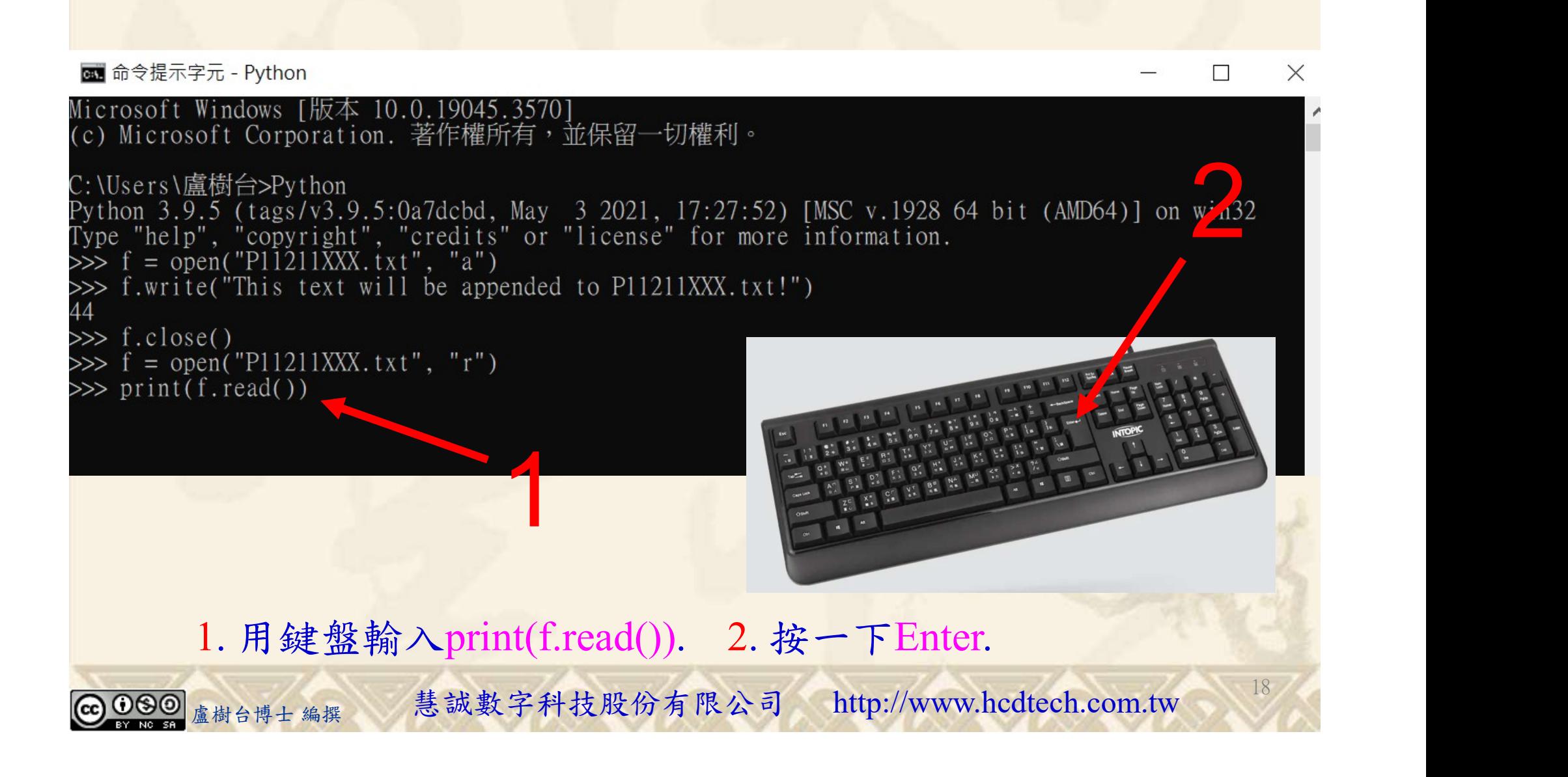

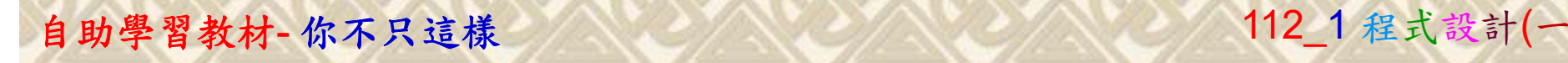

# 立即執行模式 6/11

de 命令提示字元 - Python

1990 盧樹台博士 編撰

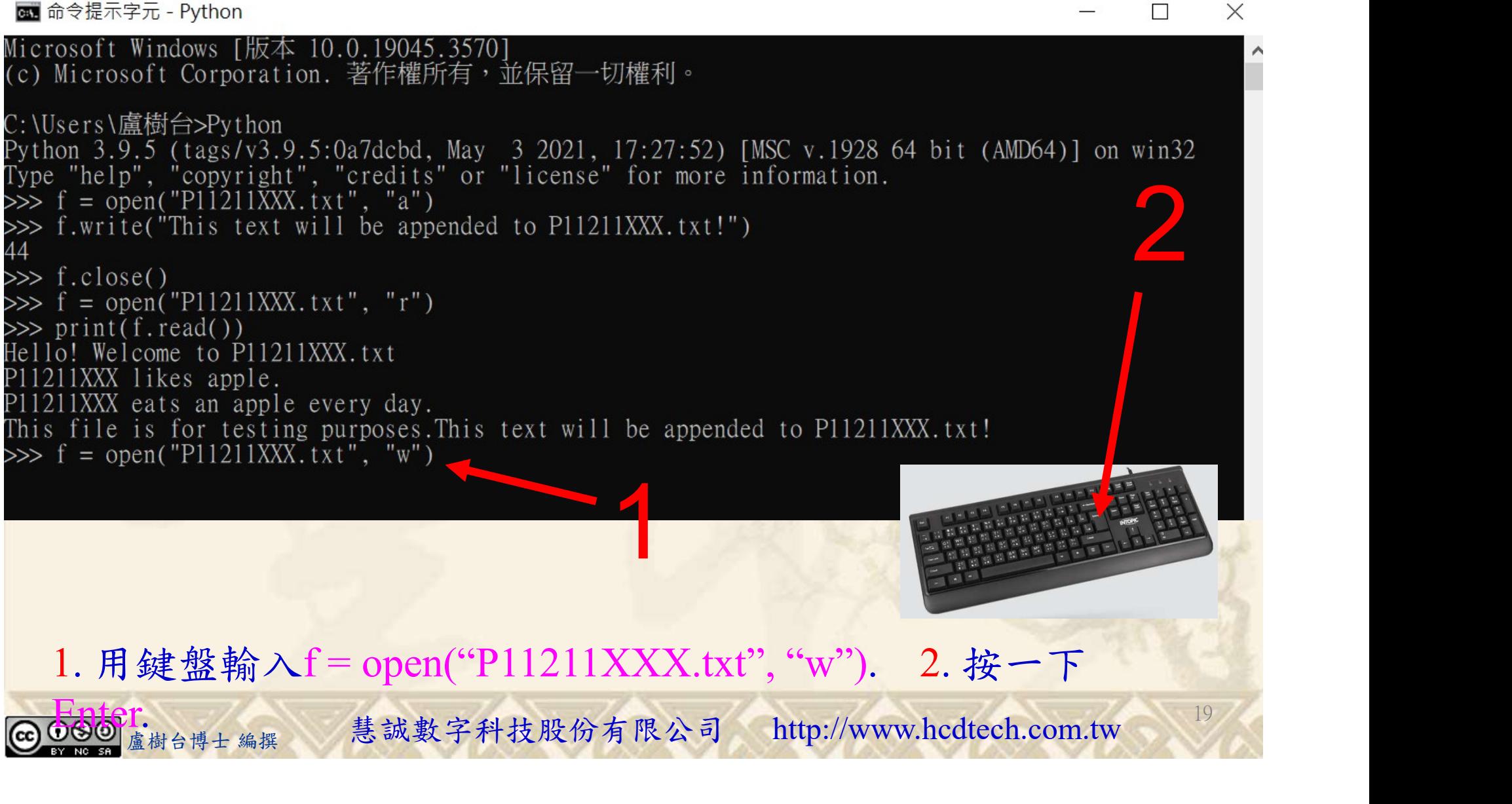

## 自助學習教材-你不只這樣 112\_2 2000 1000 1000 1000 1000 112\_1 程式設計(一

# 立即執行模式 7/11

di 命令提示字元 - Python

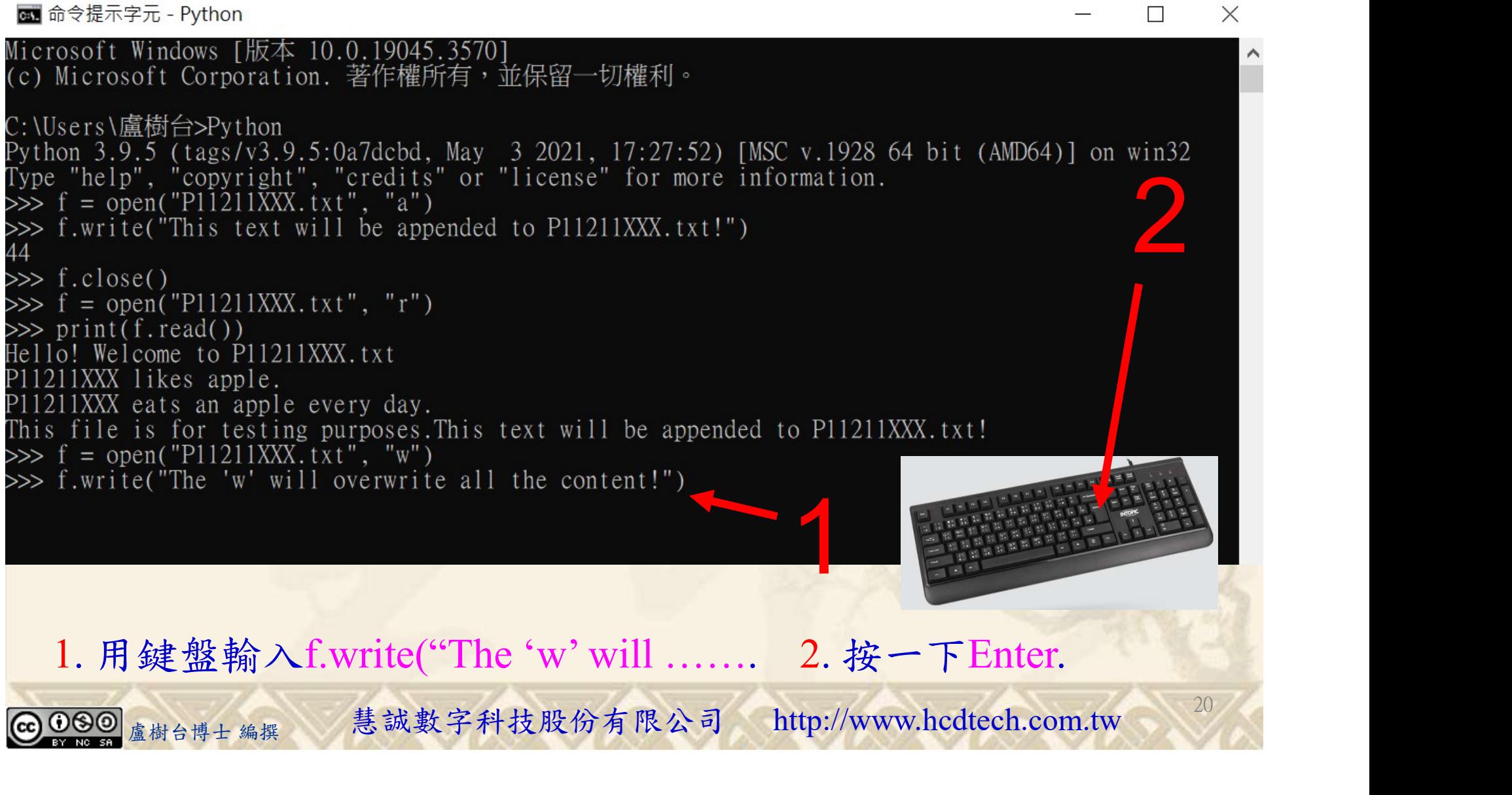

20

 $\times$ 

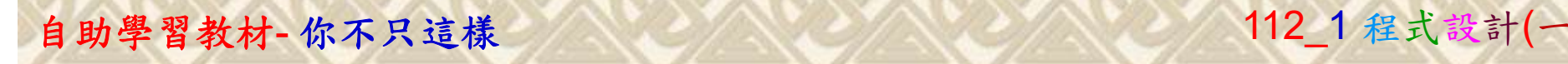

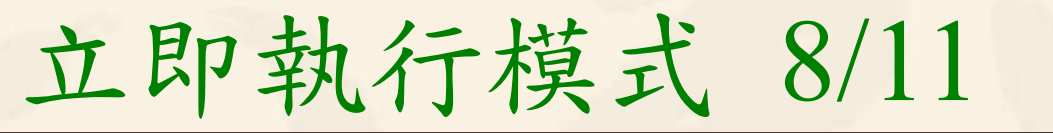

de 命令提示字元 - Python

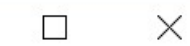

2

21

Microsoft Windows [版本 10.0.19045.3570]<br>(c) Microsoft Corporation. 著作權所有,並保留一切權利。 C:\Users\盧樹台>Python Python 3.9.5 (tags/v3.9.5:0a7dcbd, May 3 2021, 17:27:52) [MSC v.1928 64 bit (AMD64)] on win32<br>Type "help", "copyright", "credits" or "license" for more information.<br>>>> f = open("P11211XXX.txt", "a")<br>>>> f.write("This text  $\gg$  f.close()

 $\gg$  f = open("P11211XXX.txt", "r")  $\gg$  print(f.read()) Hello! Welcome to P11211XXX.txt P11211XXX likes apple. P11211XXX eats an apple every day. This file is for testing purposes. This text will be appended to P11211XXX.txt!<br>
>>> f = open("P11211XXX.txt", "w")<br>
>>> f.write("The 'w' will overwrite all the content!")<br>
39<br>
>>> f.close()<br>
-----------------------------39

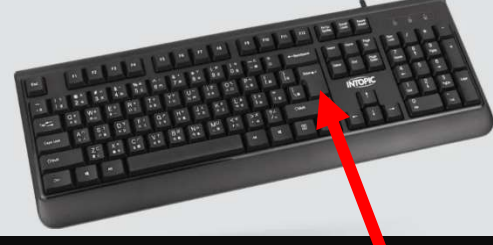

eo<br>1. 用鍵盤輸入f.close(). 2. 按一下Enter.<br><sub><sub>盧樹台博士編撰</sub> 慧誠數字科技股份有限公司 http://www.hcdtech.com.tw <sup>21</sup></sub>

#### 自助學習教材-你不只這樣 112\_1 在这一个 112\_1 程式設計(一

# 立即執行模式 9/11

cal 命令提示字元 - Python

 $\times$ П

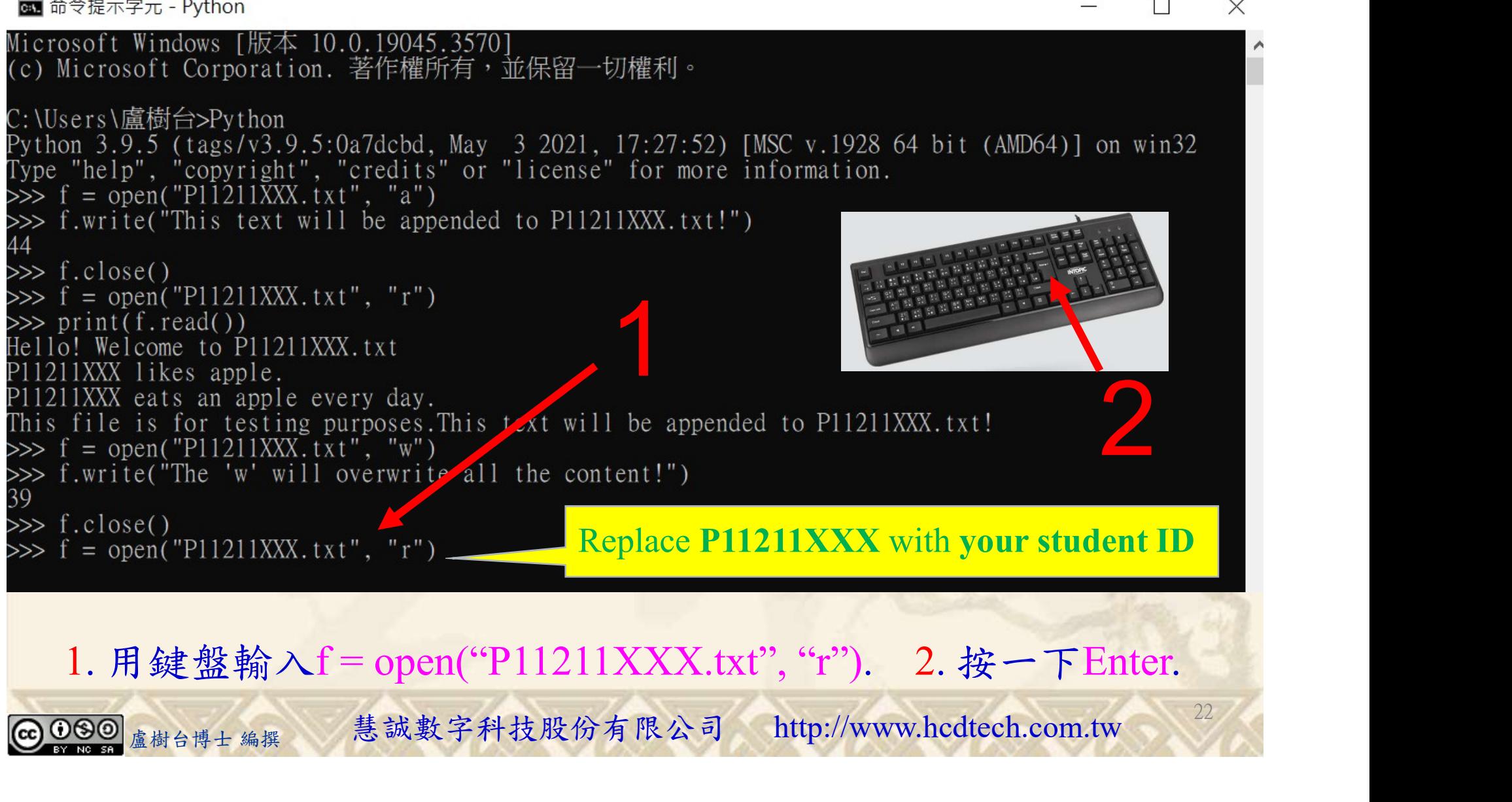

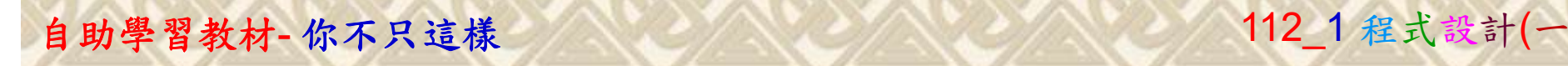

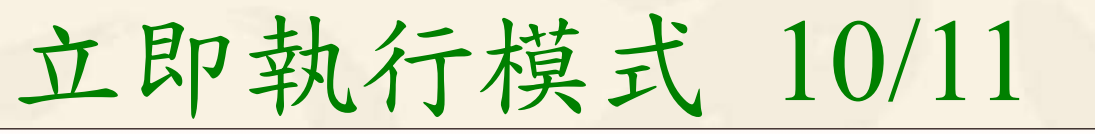

di 命令提示字元 - Python

 $\times$  $\Box$ 

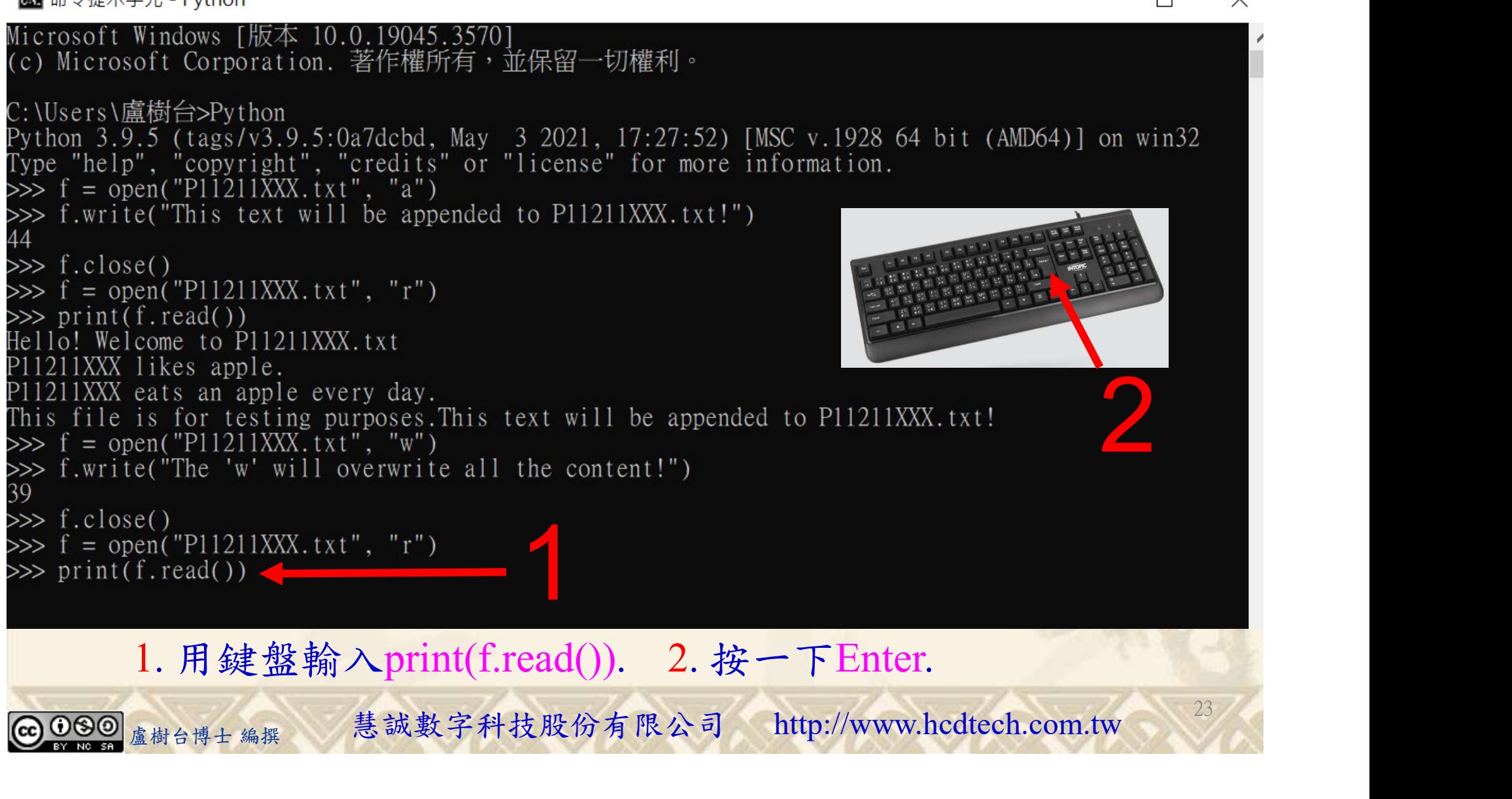

#### 自助學習教材-你不只這樣 112\_2 2000 1000 1000 1000 112\_1 程式設計(一

# 立即執行模式 11/11

**an** 命令提示字元 - Python

 $\times$  $\Box$ 

24

Microsoft Windows [版本 10.0.19045.3570] (c) Microsoft Corporation. 著作權所有,並保留一切權利。 C: \Users \盧樹台>Python Python 3.9.5 (tags/v3.9.5:0a7dcbd, May 3 2021, 17:27:52) [MSC v.1928 64 bit (AMD64)] on win32 Type "help", "copyright", "credits" or "license" for more information.<br>  $\gg$  f = open("P11211XXX.txt", "a")<br>  $\gg$  f write("This text will be appended to P11211XXX.txt!") 44  $\gg$  f.close()  $\gg$  f = open("P11211XXX, txt", "r") >>> print(f.read())<br>Hello! Welcome to P11211XXX.txt P11211XXX likes apple. P11211XXX eats an apple every day. 2This file is for testing purposes. This text will be appended to P11211XXX. txt!  $\gg$  f = open("P11211XXX. txt", "w")  $\gg$  f.write("The 'w' will overwrite all the content!")  $\gg$  f.close() s>> f = open("P11211XXX.txt", "r")<br>
>>> print(f.read())<br>
The 'w' will overwrite all the content!<br>
>>> exit()<br>
1. 用鍵盤輸入exit(). 2. 按一下Enter. open("PII2IXXX.txt", "r")<br>
i(f.read())<br>
will overwrite all the content!<br>
()<br>
1. 用鍵盤輸入exit(). 2. 按一下Enter.<br>
<sub>盧樹台博士編撰</sub> 慧誠數字科技股份有限公司 http://www.hcdtech.com.tw

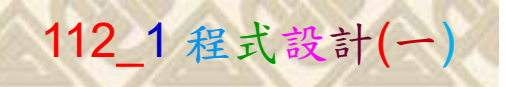

25

# K不只這樣<br>Verification Criteria of Lab089<br>(Lab089的驗收規範)寫入檔案 (Lab089的驗收規範)寫入檔案

P11211XXX 必需 更換為您的學號

Ask the teacher to give you points after completing the illustrated results. (完成右圖指定成果後 c:WsersN盧樹台> 請教師在您的座位驗收 並讓您簽名加分)

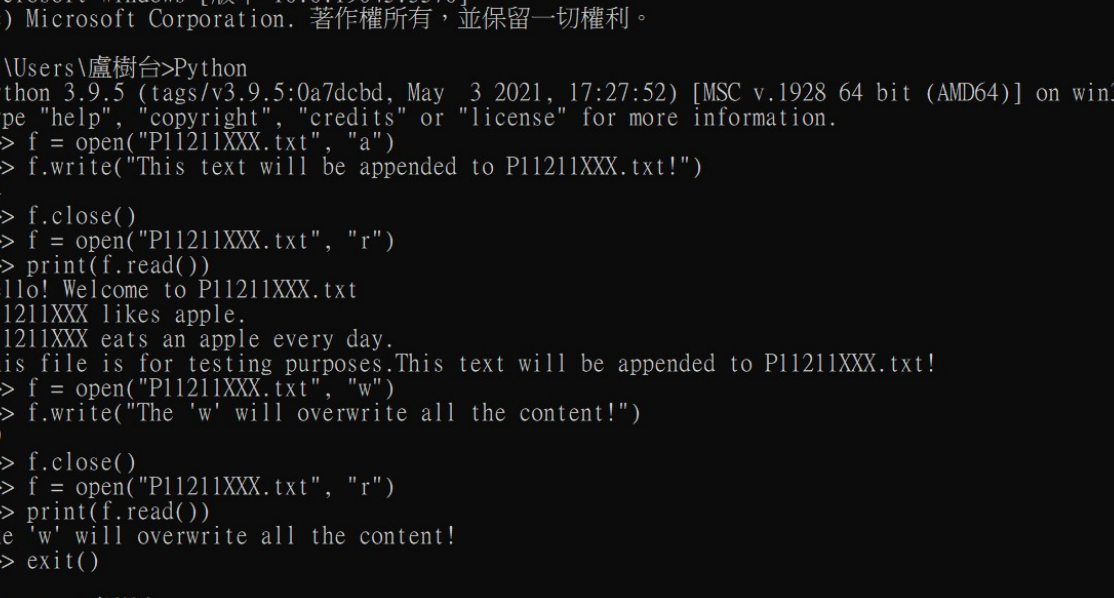

您簽名加分)<br>
Every student must do Lab089 once!<br>
(每一位學生至少都要用自己的電腦做一次Lab089!)<br>
《編集》 慧誠數字科技股份有限公司 http://www.hcdtech.com.tw Every student must do Lab089 once! (每一位學生至少都要用自己的電腦做一次Lab089!)

自助學習教材-你不只這樣 112 年的第三章 112 年式設計(一

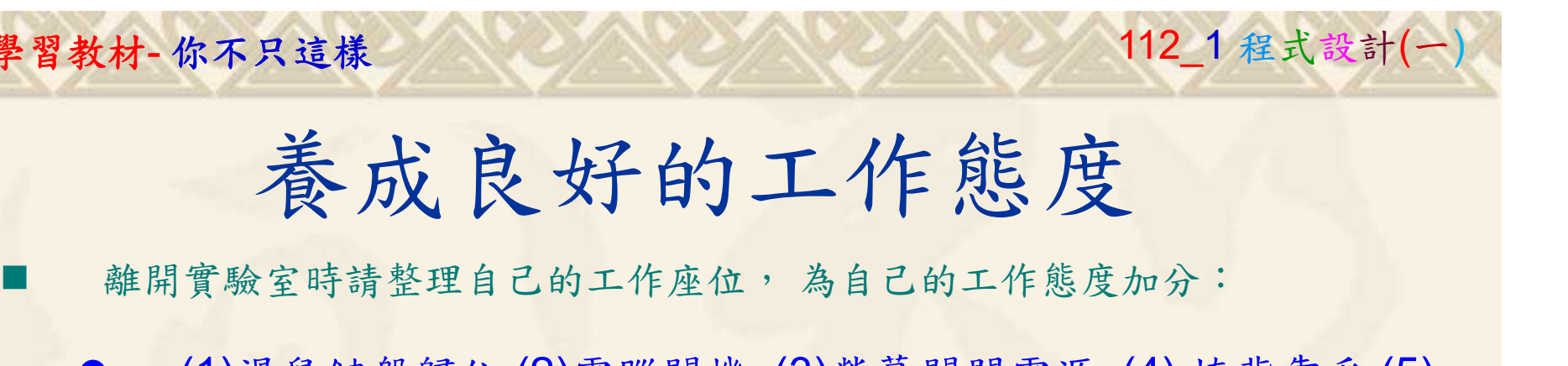

 (1)滑鼠鍵盤歸位 (2)電腦關機 (3)螢幕關閉電源 (4) 椅背靠妥 (5) 個人責任區(工作座位及週邊範圍)應整潔,不遺留垃圾紙屑等。

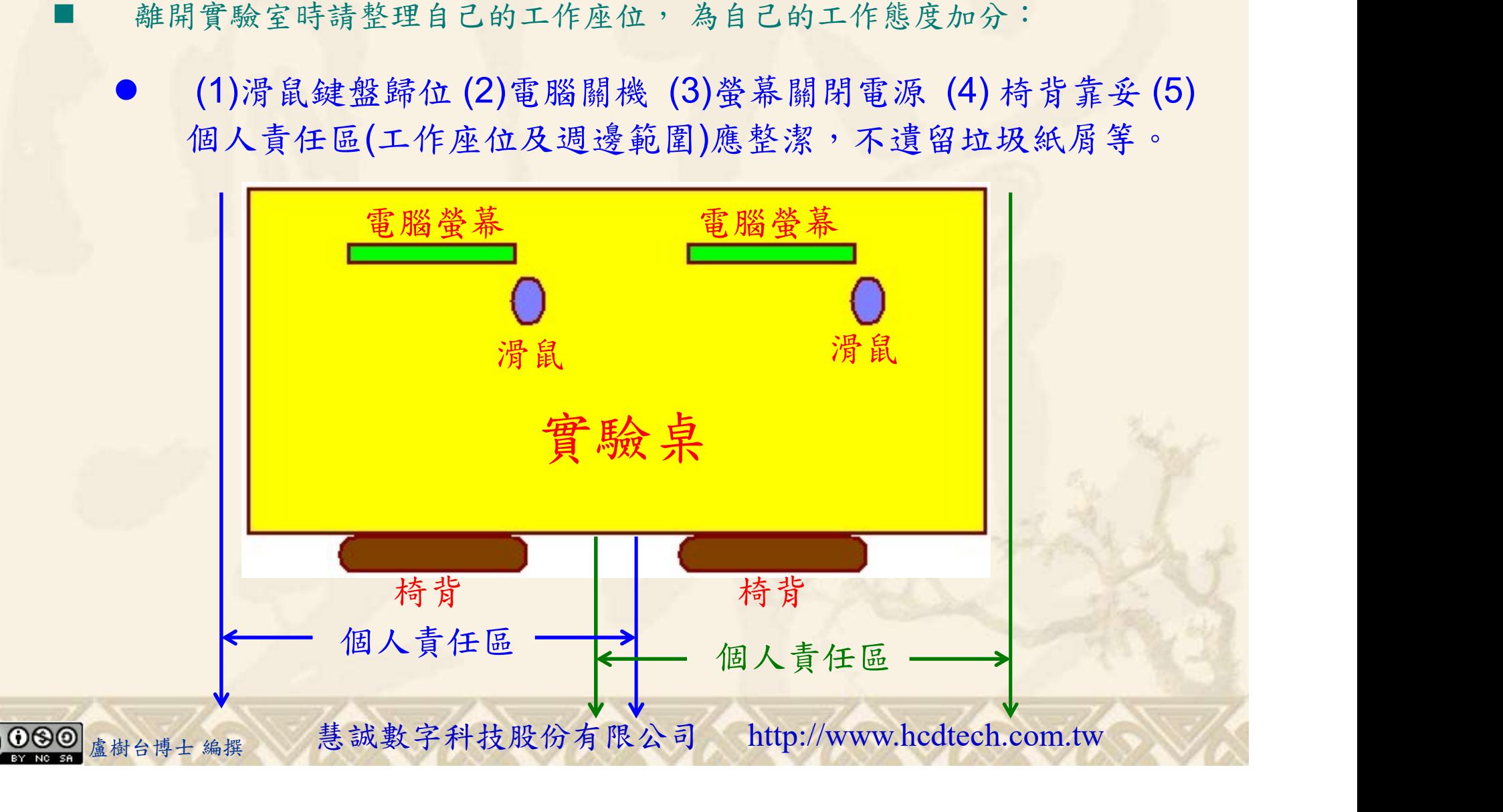